# ------------ EIN PLAYBACK PROGRAMMIEREN -------------

### Teil I

Du programmierst mit Garage Band auf dem iPad ein eigenes Playback zu dem Song "I Need A Dollar" von Aloe Blacc. Dazu musst du zuerst folgendes wissen, bevor du beginnen kannst mit dem iPad zu arbeiten.

#### Tempo:

Hör dir das Original an. In welchem Tempo ist es etwa? \_\_\_\_\_\_\_ bpm

#### Tonart:

In welcher Tonart ist das Lied geschrieben?

#### Taktanzahl der Abschnitte:

Zuerst: Male die Takte der Abschnitte Refrain, Strophe und Bridge farbig an. Achte dabei auf die unterschiedlichen Taktstriche.

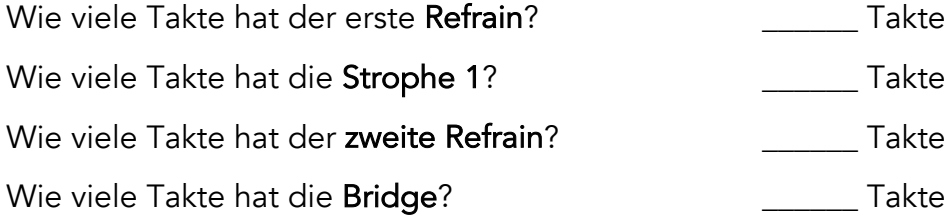

## Akkorde:

Die Akkordabfolge ist im ganzen Stück 2-taktig! Schreibe in die Kästchen die richtigen Akkorde (ein fettes Kästchen steht für einen Takt).

Abschnitt A / Erster Refrain (Beispiel):

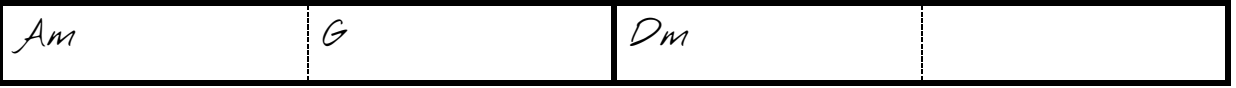

Abschnitt B / Strophe 1:

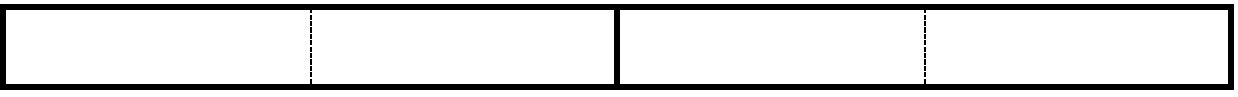

Abschnitt C / Zweiter Refrain:

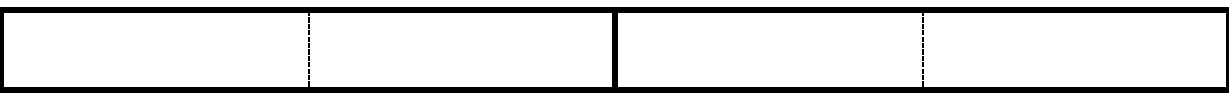

Abschnitt D / Bridge:

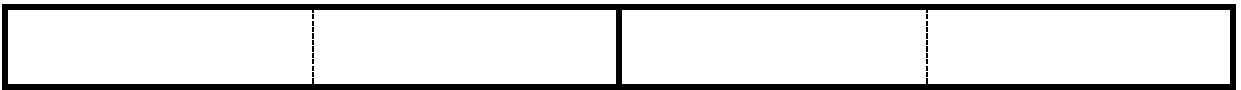